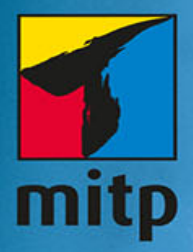

# Wissenschaftliche Arbeiten schreiben mit 365 Microsoft **MOTO**

## Hinweis des Verlages zum Urheberrecht und Digitalen **Rechtemanagement (DRM)**

Liebe Leserinnen und Leser,

dieses E-Book, einschließlich aller seiner Teile, ist urheberrechtlich geschützt. Mit dem Kauf räumen wir Ihnen das Recht ein, die Inhalte im Rahmen des geltenden Urheberrechts zu nutzen. Jede Verwertung außerhalb dieser Grenzen ist ohne unsere Zustimmung unzulässig und strafbar. Das gilt besonders für Vervielfältigungen, Übersetzungen sowie Einspeicherung und Verarbeitung in elektronischen Systemen.

Je nachdem wo Sie Ihr E-Book gekauft haben, kann dieser Shop das E-Book vor Missbrauch durch ein digitales Rechtemanagement schützen. Häufig erfolgt dies in Form eines nicht sichtbaren digitalen Wasserzeichens, das dann individuell pro Nutzer signiert ist. Angaben zu diesem DRM finden Sie auf den Seiten der jeweiligen Anbieter.

Beim Kauf des E-Books in unserem Verlagsshop ist Ihr E-Book DRM-frei.

Viele Grüße und viel Spaß beim Lesen,

Ohr mitp-Verlagsteam

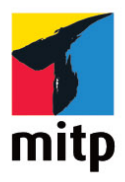

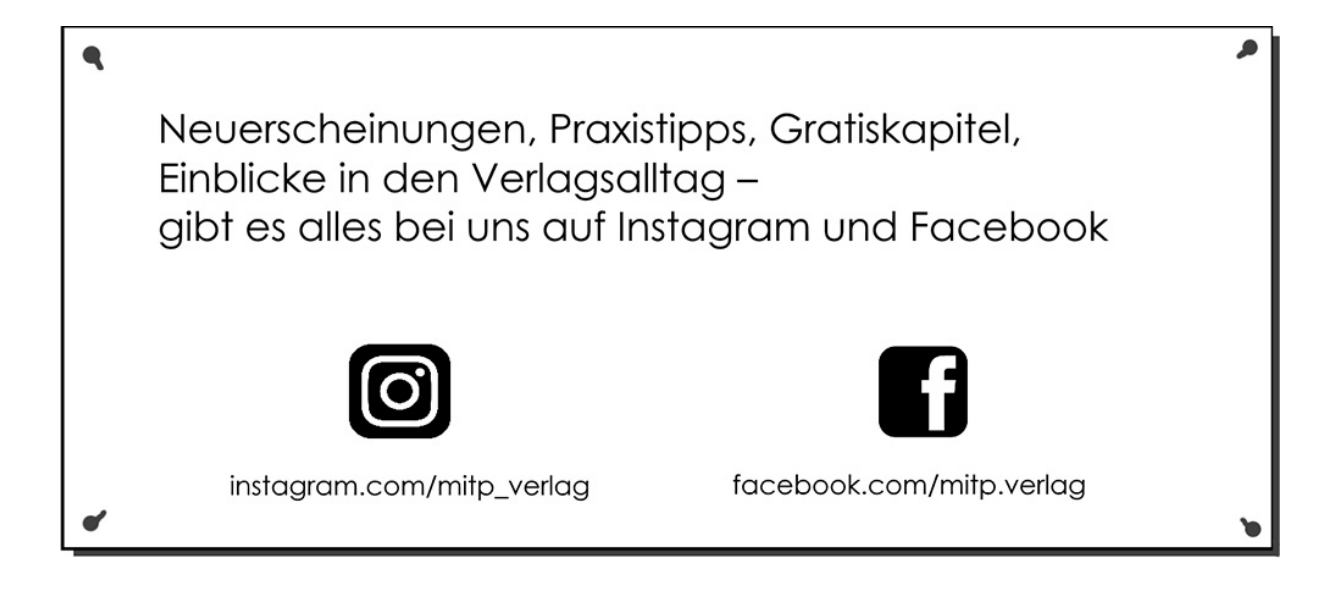

## **Inhaltsverzeichnis**

## **[Nichts als Stress mit der Textverarbeitung](#page-28-0)**

Über dieses Buch Der Weg zur Funktion

## **Teil I: Gute Vorbereitung ist alles!**

## **Kapitel 1: Dokument vorbereiten und einrichten**

- 1.1 Der Aufbau des Dokuments
	- 1.1.1 Abschnitte und Umbrüche &
	- 1.1.2 Das Deckblatt
- 1.2 Seite einrichten
	- 1.2.1 Satzspiegel nach Vorgaben einrichten
	- 1.2.2 Satzspiegel frei gestalten
	- 1.2.3 Satzspiegel anzeigen
	- 1.2.4 Gültigkeit der Seiteneinstellungen
	- 1.2.5 Seiteneinstellungen übertragen
- 1.3 Seiten rahmen
- 1.4 Ein- oder mehrspaltig?
	- 1.4.1 Abstand oder Trennlinie?
	- 1.4.2 Registerhaltigkeit
	- 1.4.3 Spaltenaufteilung im Text wechseln
	- 1.4.4 Ungleiche Spaltenbreiten
- 1.5 Außerhalb des Satzspiegels
	- 1.5.1 Positionsrahmen und Textfelder
	- 1.5.2 Seitenrand nutzen
	- 1.5.3 Textfelder mit Überlauf

1.5.4 Textfelder drehen

## **Kapitel 2: Dokument in Fließtext und Überschriften gliedern**

- 2.1 Schriftart auswählen
	- 2.1.1 Die Schrift für den Textkörper
	- 2.1.2 Schrift mit Serifen oder ohne Serifen?
	- 2.1.3 Die passende Schriftgröße
- 2.2 Formatvorlagen verwenden
	- 2.2.1 Arbeit erleichtern mit Formatvorlagen
	- 2.2.2 Einem Text eine Formatvorlage zuweisen
	- 2.2.3 Formatvorlagen den Vorgaben anpassen

2.2.4 Neue Formatvorlagen aus manuell formatiertem Text erstellen

- 2.3 Überschriften verwenden
	- 2.3.1 Was macht eine Überschrift aus?
	- 2.3.2 Überschriften per Formatvorlage
	- 2.3.3 Überschriften automatisch formatieren lassen

2.3.4 Handformatierte Überschriften nachträglich in Formatvorlagen-Überschriften umwandeln

- 2.4 Nummerierte Überschriften
	- 2.4.1 Lineare Nummerierungen
	- 2.4.2 Hierarchische Überschriften mit Gruppenwechsel

2.4.3 Separate Überschriften-Nummerierung für den Nachtext

2.5 Problembehandlung für die Überschriftennummerierung

2.6 Überschriften in der Kopfzeile wiederholen (Kolumnentitel)

2.6.1 Überschriftentext mit Nummer in der Kopfzeile zeigen

2.6.2 Mehrere Überschriften in die Kopfzeile

2.6.3 Die Suchreihenfolge der {StyleRef}-Felder

2.6.4 Problembehandlung für Kolumnentitel

#### **Kapitel 3: Kopf- und Fußzeilen**

3.1 Kopf- und Fußzeilen einrichten &

3.1.1 Kopf- und Fußzeilen ausblenden

3.1.2 Die erste Seite anders gestalten

3.1.3 Seiten ohne Kopfzeileneinträge &

3.2 Kopf- und Fußzeilen bearbeiten

3.2.1 Abstände einrichten

3.2.2 Kopf- und Fußzeilen für beidseitigen Druck spiegeln

#### **Kapitel 4: Seiten nummerieren**

4.1 Seitennummern in die Kopf- oder Fußzeile einbringen

4.1.1 Seite X von Y

4.1.2 Erste Seite von der Paginierung ausnehmen

4.1.3 Mehrere Seiten von der Paginierung ausnehmen

4.1.4 Kapitelweise paginieren

4.2 Paginierungs-Spezialitäten

4.2.1 Welche Seiten wie nummerieren?

4.2.2 Vortext und Nachtext mit eigener Seitenzählung

4.2.3 Nummerierung im Nachtext

4.2.4 Seitennummern bei querformatigen Seiten platzieren 4.2.5 Wechselnde Seitennummerierung gerade/ungerade 4.2.6 Hinweis auf Fortsetzungsseite

## **Kapitel 5: Verweise und Verzeichnisse**

- 5.1 Querverweise
	- 5.1.1 Querverweis einrichten
	- 5.1.2 Auf mehrere Ziele verweisen
	- 5.1.3 Textmarke als Verweisziel
	- 5.1.4 Verweise auf andere Dateien
- 5.2 Fuß- und Endnoten
	- 5.2.1 Wann Fußnoten, wann Endnoten?
	- 5.2.2 Fuß- und Endnoten einfügen
	- 5.2.3 Fuß- und Endnoten löschen
	- 5.2.4 Fuß- und Endnotennummer gestalten
	- 5.2.5 Fußnotentext einrücken
	- 5.2.6 Fußnotentrennlinie gestalten
	- 5.2.7 Fußnoten mit Platzproblemen
- 5.3 Verzeichnisse
	- 5.3.1 Wohin mit welchen Verzeichnissen?
	- 5.3.2 Unterschiedliche Grunddaten für Verzeichnisse

## 5.4 Inhaltsverzeichnis

- 5.4.1 Überschriften vorbereiten
- 5.4.2 Inhaltsverzeichnis generieren
- 5.4.3 Inhaltsverzeichnis aktualisieren
- 5.4.4 Weitere Formatvorlagen zum
- Inhaltsverzeichnis hinzufügen

5.4.5 Andere Texte zum Inhaltsverzeichnis hinzufügen

- 5.4.6 Inhaltsverzeichnis formatieren
- 5.4.7 Inhaltsverzeichnis »einfrieren«
- 5.5 Abbildungs-, Tabellen- und Formelverzeichnis 5.5.1 Verzeichnis der Abbildungen, Tabellen oder Formeln einfügen
	- 5.5.2 Quellenangaben für Illustrationen
- 5.6 Zitate, Quellen, Literaturhinweise
	- 5.6.1 Quellen eintragen
	- 5.6.2 Quellen organisieren
	- 5.6.3 Quellenhinweis einfügen
	- 5.6.4 Zitierweisen anpassen
	- 5.6.5 Zitatverweis mit Platzhalter
	- 5.6.6 Literatur- oder Quellenverzeichnis einfügen
	- 5.6.7 Mehrere Quellenverzeichnisse
- 5.7 Rechtsgrundlagenverzeichnis
	- 5.7.1 Zitate eintragen
	- 5.7.2 Einträge hinzufügen
	- 5.7.3 Zitate wiederverwenden
	- 5.7.4 Rechtsgrundlagenverzeichnis einfügen
- 5.8 Index (Stichwortverzeichnis)
	- 5.8.1 Stichworte (Einträge) erfassen
	- 5.8.2 Einträge hinzufügen
	- 5.8.3 Untereinträge
	- 5.8.4 Verweisoptionen
	- 5.8.5 Index erstellen
	- 5.8.6 Glossar und Abk.-Verz.
- 5.9 Verzeichnis-Spezialitäten

5.9.1 Verzeichnisse und Hyperlinks

5.9.2 Verzeichnisse über mehrere Dokumente

## **Kapitel 6: Formatvorlagen professionell**

6.1 Formatvorlagen anzeigen und organisieren

6.2 Formatvorlagen verwenden

6.2.1 Zeichen- oder Absatzformat?

6.2.2 Formatvorlagen auf handformatierte Texte anwenden

6.2.3 Einen Absatz mit mehreren Absatz-Formatvorlagen formatieren

6.3 Formatvorlagen bearbeiten

6.3.1 Eigenschaften einer Formatvorlage anzeigen

6.3.2 Formatvorlagen erstellen und ändern

6.3.3 Formatvorlage aus handformatiertem Text erstellen

6.3.4 Überschriften-Formatvorlagen

- 6.3.5 Formatvorlage löschen
- 6.4 Dokumentvorlagen

6.4.1 Das Mysterium Normal.dot/m/x

6.4.2 Formatvorlagen wiederverwenden

- 6.5 Formatfehler finden
	- 6.5.1 Formatierungen analysieren und vergleichen
	- 6.5.2 Automatische Formatierungsüberwachung
	- 6.5.3 Der Formatinspektor

## **Teil II: Word ist keine Schreibmaschine**

## **Kapitel 7: Text eingeben und bearbeiten**

7.1 Text eingeben

7.2 Text bearbeiten

7.2.1 Steuerzeichen anzeigen lassen

7.2.2 Text ändern

7.3 Interpunktion

7.3.1 Die Satzzeichen

7.3.2 Leerzeichen, aber wo und welche?

7.3.3 Striche – verbindend und trennend

7.3.4 Problemfall Apostroph

7.3.5 Anführungszeichen

7.4 Zahlen

7.4.1 Zahlwörter bis zwölf

7.4.2 Zahlenbreiten und -abstände

7.4.3 Die Tausender-Trennung

7.4.4 Brüche

7.4.5 Englische Ordinalzahlen

7.5 Sonderzeichen

7.5.1 Das große Eszett

7.5.2 Sonderzeichen per Tastatur

7.5.3 Sonderzeichen per Symbolauswahl

7.5.4 Sonderzeichen per Zahlencode

7.5.5 Sonderzeichen per AutoKorrektur

7.5.6 Sonderzeichen per Mathematischer AutoKorrektur

7.6 Zeichenkombinationen

7.6.1 Diakritische Zeichen

7.6.2 Zeichenkombinationen der Mathematischen AutoKorrektur

7.6.3 Zeichenkombination per Feldfunktion

## **Kapitel 8: Navigieren und markieren**

- 8.1 Im Text navigieren
	- 8.1.1 Bildlauftasten und Bildlaufleiste verwenden
	- 8.1.2 Den Navigationsbereich nutzen
	- 8.1.3 Die Navigationswerkzeuge einsetzen
	- 8.1.4 Rücksprung zum Bearbeitungspunkt
- 8.2 Text markieren
	- 8.2.1 Text markieren mit der Tastatur
	- 8.2.2 Speziell: Markieren im Markierungsmodus
	- 8.2.3 Text markieren mit der Maus
	- 8.2.4 Text markieren auf Tablet oder Touchscreen
	- 8.2.5 Markierung aufheben
- 8.3 Text verschieben und kopieren
	- 8.3.1 Verschieben strukturierter Texte
	- 8.3.2 Text umstrukturieren

## **Kapitel 9: Zeilen und Absätze**

- 9.1 Zeilenumbruch und Silbentrennung
	- 9.1.1 Silbentrennung vorgeben mit Trennfugen
	- 9.1.2 Silbentrennung unterdrücken
	- 9.1.3 Trennfugen an Sonderzeichen
- 9.2 Zeilenabstände
- 9.3 Text drehen
- 9.4 Absätze
	- 9.4.1 Durchschuss zwischen Absätzen
	- 9.4.2 Absatzeinzüge
	- 9.4.3 Absätze durch Linien trennen
- 9.5 Absatzausrichtung

9.5.1 Blocksatz

9.5.2 Zentrierter Text

9.5.3 Rechtsbündig

9.6 Tabulatoren

9.6.1 Eigene Tabulatoren einrichten

9.6.2 Tabulatoren ändern

9.6.3 Tabulatoren mit der Maus bearbeiten

9.7 Absätze vor Umbruch bewahren

9.7.1 Überschriften am Folgetext halten

9.7.2 Seitenumbruch im Absatz vermeiden

## **Kapitel 10: Text importieren und anpassen**

10.1 Vorsorge bei E-Mail-Anhängen, Downloads und Dateien aus der Cloud

10.2 Texte per Drag&Drop übernehmen

10.3 Text via Zwischenablage einfügen

10.3.1 Einfügeoptionen

10.3.2 Zwischenablage spezial: »Inhalte einfügen«

10.3.3 Text aus dem Windows-Explorer importieren

10.4 Text aus Fremdformaten importieren

10.4.1 PDF-Dokumente lesen

10.4.2 Formatierungsmängel importierter PDF-Texte

## 10.5 Text scannen und bearbeiten

10.5.1 Scannen und OCR mit der Office-App

10.5.2 Strukturierten Text scannen

10.5.3 Scannen und OCR mit Microsoft Lens

10.5.4 OCR am Desktop mit OneNote

#### 10.6 Importierten Text anpassen 10.6.1 Formatierungen korrigieren

10.6.2 Überflüssige Absatzmarken, Zeilenumbrüche und Leerzeichen entfernen 10.6.3 Schriftarten ersetzen 10.6.4 Nummerierungen beim Einfügen erhalten

## **Kapitel 11: Korrektur- und Eingabehilfen**

11.1 Rechtschreibung prüfen lassen 11.1.1 Sofortprüfung beim Tippen 11.1.2 Rechtschreibung nachträglich prüfen 11.1.3 Die Sprache für die Rechtschreibung einstellen 11.1.4 Wörterbücher bearbeiten 11.1.5 Probleme mit der Rechtschreibprüfung beheben 11.2 Grammatik und Stil prüfen 11.2.1 Stilprüfung 11.2.2 Lesbarkeitsstatistik 11.3 AutoKorrektur und AutoFormat 11.3.1 Das Funktionsprinzip 11.3.2 AutoKorrektur anpassen 11.3.3 Eigene Korrekturregeln anlegen 11.3.4 AutoKorrekturen sichern 11.4 Textbausteine (AutoText) 11.4.1 AutoKorrektur als Textbaustein 11.4.2 AutoText 11.4.3 Textbausteine anlegen 11.4.4 Textbausteine verwalten

## **Kapitel 12: Text formatieren und hervorheben**

12.1 Schrift: technische Daten

12.1.1 Schriftgröße und Schriftgrad

12.1.2 Enger oder weiter

12.1.3 Die Laufweite

12.2 Schriftattribute

12.2.1 Fett

12.2.2 Kursiv oder oblique?

12.2.3 Unterstreichungen

12.2.4 Kapitälchen

12.2.5 Exponenten und Indizes

12.2.6 Grafische Schriftattribute

12.3 Durch Farbe hervorheben

12.3.1 Schrift einfärben

12.3.2 Farbe im Schwarz-Weiß-Druck

12.3.3 Texthintergrund einfärben

12.4 Mit Rahmen und Linien betonen

12.4.1 Rahmen-Schnellwahl

12.4.2 Rahmen-Einstellungen

12.4.3 Kastentext

12.4.4 Abstand zwischen Text und Rahmen

## **Kapitel 13: Text suchen, ersetzen und sortieren**

13.1 Text suchen

13.1.1 Suche spezifizieren

13.1.2 Nach bestimmten Eigenschaften suchen

13.1.3 Nach Sonder- und Steuerzeichen suchen

13.2 Mit dem Navigationsbereich suchen

13.2.1 Inkrementelle Suche

13.2.2 Suchbegriff im Kontext anzeigen

13.3 Ersetzen

13.3.1 Klein- und Großschreibung beim Ersetzen

13.3.2 Ergänzen statt ersetzen

13.3.3 Formatierungen ersetzen

13.4 Suchen und Ersetzen mit Platzhaltern

13.4.1 Die Platzhalter-Codes

13.4.2 Wörter vertauschen oder auslassen mit der Platzhaltersuche

13.5 Text sortieren

13.5.1 Text nach Überschriften sortieren

13.5.2 In Tabellen sortieren

13.5.3 Strukturierte Listen sortieren

## **Teil III: Ergänzend zum Fließtext**

## **Kapitel 14: Aufzählungen und nummerierte Listen**

14.1 Aufzählungen – wann? 14.2 Vollautomatische Listen 14.2.1 Automatik abschalten 14.2.2 Aufzählungszeichen oder Nummerierung vor einzelnen Absätzen entfernen 14.3 Halbautomatische Listen 14.3.1 Aufzählungszeichen neu definieren 14.3.2 Zahlenformat neu definieren 14.3.3 Startwert bestimmen 14.3.4 Nummerieren mit Buchstaben 14.4 Strukturiert nummerieren (Gliederung) 14.4.1 Gliederungsebenen richtig einrücken

14.4.2 Gliederungsebenen zuordnen

14.4.3 Gliederungen reparieren

14.5 Nummerieren mit eigenen Formatvorlagen

14.6 Listen verlustfrei aus anderen Dokumenten übernehmen

14.6.1 Zusammenführen von Listen

14.6.2 Listenformatierung beim Einfügen erhalten

14.7 Zeilennummern

## **Kapitel 15: Tabellen**

15.1 Tabelle erstellen 15.1.1 Tabelle einfügen 15.1.2 Tabelle zeichnen 15.1.3 Text in Tabelle umwandeln 15.2 Tabellen bearbeiten 15.2.1 Text oder Daten in Tabellen eingeben 15.2.2 In Tabellen markieren 15.2.3 Tabelle erweitern 15.2.4 Zellen teilen und zusammenfügen 15.2.5 Zeilen oder Spalten verschieben 15.2.6 Zellen löschen 15.2.7 Abmessungen verändern 15.2.8 Tabellen teilen oder zusammenfügen 15.3 Tabellen gestalten 15.3.1 Tabellen nach Vorlagen gestalten 15.3.2 Zellen einfärben 15.3.3 Zellenrahmen gestalten 15.3.4 Tabellentext gestalten 15.3.5 Eigene Formatvorlagen für Tabellen erstellen 15.3.6 Tabellen im Textumbruch

15.4 Große Tabellen

15.4.1 Tabelle über mehrere Seiten

15.4.2 Tabellen im Querformat

15.5 Tabellen aus anderen Dokumenten übernehmen

15.5.1 Copy & Paste

15.5.2 Excel-Tabellen als Objekt einfügen

15.5.3 Externe Tabellen verknüpfen

15.5.4 Troubleshooting zu importierten Tabellen

15.6 In Tabellen sortieren

#### **Kapitel 16: Bilder, Grafik und andere Illustrationen**

16.1 Bilder, Fotos, Grafiken 16.1.1 Übliche Dateiformate für Pixelgrafik 16.1.2 Pixelgrafik in Word verwenden 16.1.3 Speicherbedarf durch Komprimieren reduzieren 16.1.4 Wenn die Komprimierung versagt

16.1.5 Bildbearbeitung in Word

16.2 Screenshots

16.2.1 Die Windows-Screenshotfunktion

16.2.2 Office-Screenshot-Funktionen

16.3 Vektorgrafik in Word

16.4 SmartArts

16.5 Diagramme

16.6 Illustrationen verknüpfen

16.6.1 Per Feldfunktion verknüpfen

16.6.2 Relative oder absolute Verknüpfungspfade?

16.7 Datenformat beim Import ändern

16.8 Illustrationen im Text positionieren

16.8.1 Illustrationen als Teil des Textes

16.8.2 Vom Text umflossene Illustrationen

16.8.3 Illustration im Text bewegen und verankern

16.8.4 Ausrichtungshilfen

16.8.5 Textfluss nicht unterbrechen

16.8.6 Seitenfüllende Illustrationen

## **Kapitel 17: Formeln**

17.1 Der Formel-Editor

17.1.1 Vorgaben für das Formeldesign

17.1.2 Notationen

## 17.2 Formeln per Tastatureingabe

17.2.1 Eingabe der Formel nach Unicode-Regeln

17.2.2 Eingabe der Formel nach LaTeX-Regeln

17.2.3 Mathematische AutoKorrekturen

17.2.4 Platzhalter für Exponenten und Indizes per **Tastatur** 

17.2.5 Erweiterte Symbolauswahl

17.3 Formel eingeben per Platzhalter

17.4 Formeln per Handschrifterkennung eingeben

- 17.5 Formeln ausrichten
- 17.6 Eigene Formeln speichern

#### **Kapitel 18: Abbildungen, Tabellen und andere Objekte beschriften**

- 18.1 Beschriftung einfügen
	- 18.1.1 Beschriftung im Textfluss
	- 18.1.2 Beschriftung umflossener Objekte
	- 18.1.3 Bildunterschrift mit Quellenangaben

18.2 Nummerierte Beschriftungen

18.2.1 Beschriftungsnummerierung auf die Reihe bringen

18.2.2 Beschriftungsnummerierung formatieren

18.3 Automatische Beschriftung

#### **Teil IV: Computerfähigkeiten nutzen**

## **Kapitel 19: Felder, Funktionen und Makros**

19.1 Felder 19.1.1 Feld einfügen 19.1.2 Feld per Tastatur einfügen 19.1.3 Darstellung von Feldern 19.1.4 Feldinhalte aktualisieren 19.2 Formularfelder 19.3 Feldcodes und Feldschalter 19.3.1 Feldcode eingeben 19.3.2 Feldschalter und -optionen 19.4 Textmarken 19.4.1 Textmarke setzen 19.4.2 Textmarke als Sprungziel verwenden 19.4.3 Textmarken mit Inhalt 19.4.4 Textmarken verwalten 19.5 Programmieren in Word mit VBA 19.5.1 Makros aufzeichnen 19.5.2 Makros zum Download 19.5.3 Makros installieren 19.5.4 Makros bearbeiten 19.5.5 Makro per Schaltfläche starten

19.5.6 Makro per Tastenkombination starten

## **Kapitel 20: Word zählt und rechnet**

20.1 Statistische Daten Ihres Dokuments

- 20.2 Individuelles Zählen mit Feldfunktionen 20.2.1 Die Zählfunktion {SEQ} 20.2.2 Die Zählfunktion {ListNum}
- 20.3 Word rechnet

20.3.1 Rechnen im Text

20.3.2 In Tabellen rechnen

20.3.3 Rechenfelder

20.3.4 Syntax der IF-Funktion

20.3.5 Berechnungen mit Formularfeldern

## **Kapitel 21: Recherchieren und übersetzen**

21.1 Die Universalsuche

21.2 Plagiatsrecherche

21.3 Thesaurus

21.4 Übersetzen

21.4.1 Übersetzer/Translator

21.4.2 Übersetzungen im Aufgabenbereich »Recherchieren«

21.4.3 Übersetzungsqualität

## **Teil V: Arbeit abschließen und publizieren**

## **Kapitel 22: Dokumente verwalten**

22.1 Speichern offline oder online 22.1.1 Was ist wo gespeichert? 22.1.2 Neue Dateien speichern 22.1.3 Automatisch offline zwischenspeichern

22.1.4 Bearbeitungsstände sichern

## 22.2 Datei öffnen

- 22.2.1 Erleichterungen beim wiederholten Öffnen
- 22.2.2 Schreibschutz bei Mehrfach-Zugriff
- 22.2.3 Datei beschädigt?
- 22.3 Längere Arbeiten auf mehrere Dateien verteilen 22.3.1 Zentral- und Filialdokumente 22.3.2 Alternative Methode mit {IncludeText}

## **Kapitel 23: Überarbeiten und Workflow**

- 23.1 Der Überarbeitungsmodus
	- 23.1.1 Inline-Modus
	- 23.1.2 Sprechblasen-Modus
	- 23.1.3 Überarbeitungs-Einstellungen
	- 23.1.4 Kommentieren
- 23.2 Umgang mit Korrekturen
	- 23.2.1 Korrektur-Ansichten
	- 23.2.2 Korrekturen bewerten
- 23.3 Kommentare bearbeiten
- 23.4 Dokumente vergleichen
- 23.5 Bearbeitungsmöglichkeiten einschränken
	- 23.5.1 Bearbeitung einschränken
	- 23.5.2 Dokument teilweise schützen
	- 23.5.3 Überarbeitungsmodus erzwingen
	- 23.5.4 Schutz aktivieren und wieder aufheben

23.6 Schutz vor dem Versenden mit Überarbeitungsständen

23.7 Online-Zusammenarbeit

23.7.1 Dokument auf dem Server speichern

23.7.2 Dokument freigeben

23.7.3 Während der Online-Bearbeitung

23.7.4 Online-Besprechungsunterlage

23.8 Datei abschließen

## **Kapitel 24: Exportieren und drucken**

24.1 Barrierefreiheit

24.2 Dokument als Word-Datei weitergeben

24.2.1 Kompatibel speichern

24.2.2 Datei-Informationen (Metadaten)

24.2.3 Weiterzugebende Dokumente schützen

- 24.3 Dokumente als PDF speichern
- 24.4 Dokumente drucken

24.4.1 Professionell drucken lassen

24.4.2 Selbst drucken

24.4.3 Druckvorschau

24.4.4 Druckoptionen und Druckereigenschaften

24.4.5 Drucktipps und Troubleshooting

## **Viel Erfolg!**

Ein paar Hinweise zur Benutzung von Foren

## **Anhang A: Word online und mobil**

Word-Online Word-Online nutzen Funktionale Unterschiede zur Desktop-Version Word-Mobile und die mobile Office-App

Keine Anpassungen möglich Vorhandene Dokumente öffnen Die Oberfläche **Tablet Smartphone** Lesemodus: mehr als nur Lesen Navigieren in Word-Mobile Neues Dokument erstellen Dokument bearbeiten Arbeiten mit physischer Tastatur und Maus Bearbeitung abschließen Wo speichern?

#### **Anhang B: Die eigene Word-Oberfläche**

Schnellzugriffsleiste ändern

Menüband ändern

Weitergehende Anpassungen

Tastenkombinationen anpassen

Eigene Tastenkombinationen für Funktionen anlegen Tastenkombinationen für Formatvorlagen, Makros etc.

Funktion für eine Tastenkombination aus dem Menüband auswählen

Standard-Optionen, die Sie unbedingt ändern sollten System-Farben

#### **Anhang C: Don't panic**

Wenn Word nicht startet

Störende AddIns und Hilfsprogramme Wenn Word kurzfristig einfriert oder die Maus »hängt« Wenn Word oder der Rechner sich total »aufhängt« Hilflose Hilfe

G. O. Tuhls

## **Wissenschaftliche Arbeiten schreiben mit Microsoft Word 365, 2021, 2019, 2016, 2013**

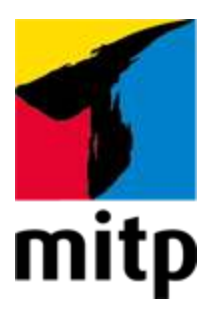

## **Impressum**

#### **Bibliografische Information der Deutschen Nationalbibliothek**

Die Deutsche Nationalbibliothek verzeichnet diese Publikation in der Deutschen Nationalbibliografie; detaillierte bibliografische Daten sind im Internet über [<http://dnb.d-nb.de](http://dnb.d-nb.de/)> abrufbar.

ISBN 978-3-7475-0427-7 1. Auflage 2022

[www.mitp.de](https://www.mitp.de/) E-Mail: [mitp-verlag@sigloch.de](mailto:mitp-verlag@sigloch.de) Telefon: +49 7953 / 7189 - 079 Telefax: +49 7953 / 7189 - 082

© 2022 mitp Verlags GmbH & Co. KG

Dieses Werk, einschließlich aller seiner Teile, ist urheberrechtlich geschützt. Jede Verwertung außerhalb der engen Grenzen des Urheberrechtsgesetzes ist ohne Zustimmung des Verlages unzulässig und strafbar. Dies gilt insbesondere für Vervielfältigungen, Übersetzungen, Mikroverfilmungen und die Einspeicherung und Verarbeitung in elektronischen Systemen.

Die Wiedergabe von Gebrauchsnamen, Handelsnamen, Warenbezeichnungen usw. in diesem Werk berechtigt auch ohne besondere Kennzeichnung nicht zu der Annahme, dass solche Namen im Sinne der Warenzeichen- und Markenschutz-Gesetzgebung als frei zu betrachten wären und daher von jedermann benutzt werden dürften.

Lektorat: Sabine Schulz Sprachkorrektorat: Petra Heubach-Erdmann, Christine Hoffmeister Covergestaltung: Christian Kalkert Bildnachweis: © Kirsty Pargeter / [fotolia.com](https://fotolia.com/) **e**lectronic **pub**lication: III-satz, Husby, [www.drei-satz.de](https://www.drei-satz.de/)

Dieses Ebook verwendet das ePub-Format und ist optimiert für die Nutzung mit dem iBooks-reader auf dem iPad von Apple. Bei der Verwendung anderer Reader kann es zu Darstellungsproblemen kommen.

Der Verlag räumt Ihnen mit dem Kauf des ebooks das Recht ein, die Inhalte im Rahmen des geltenden Urheberrechts zu nutzen. Dieses Werk, einschließlich aller seiner Teile, ist urheberrechtlich geschützt. Jede Verwertung außerhalb der engen Grenzen des Urheherrechtsgesetzes ist ohne Zustimmung des Verlages unzulässig und strafbar. Dies gilt insbesondere für Vervielfältigungen, Übersetzungen, Mikroverfilmungen und Einspeicherung und Verarbeitung in elektronischen Systemen.

Der Verlag schützt seine ebooks vor Missbrauch des Urheberrechts durch ein digitales Rechtemanagement. Bei Kauf im Webshop des Verlages werden die ebooks mit einem nicht sichtbaren digitalen Wasserzeichen individuell pro Nutzer signiert.

Bei Kauf in anderen ebook-Webshops erfolgt die Signatur durch die Shopbetreiber. Angaben zu diesem DRM finden Sie auf den Seiten der jeweiligen Anbieter.

## <span id="page-28-0"></span>**Nichts als Stress mit der Textverarbeitung**

Habe nun, ach! Philosophie, Juristerei und Medicin, Und leider auch Theologie! Durchaus studirt, mit heißem Bemühn. Da steh' ich nun, ich armer Wicht, Und krieg den Text gestaltet nicht! (77 % von Goethe)

Faust war unzufrieden, weil es ihm an der letzten Erkenntnis fehlte. Heutige Akademiker sind unzufrieden, weil es ihrer Ausarbeitung am letzten Schliff fehlt. Die Situationen sind ähnlich: Man lernt und forscht und recherchiert, dann schreibt man das Ergebnis auf und ist doch unzufrieden, denn so eine Ausarbeitung bedarf einer gewissen äußeren Form.

Nun mag es scheinen, als würde dies durch den Einsatz von Textverarbeitungssoftware leichter sein als zu längst vergessenen Schreibmaschinenzeiten, doch ganz im Gegenteil: Die Arbeitserleichterungen werden neutralisiert durch höhere Anforderungen an die Form, denn »das geht ja so leicht mit dem Computer«. Dann werden »Styleguides« vorgegeben, aber nur selten die dazugehörige technische Unterstützung in Form von Vorlagendateien geboten. Neben der Erarbeitung des Themas wird den Probanden für ihre Prüfungsarbeiten auch noch die perfekte Beherrschung einer Textverarbeitung auferlegt.

So stößt man in Hilfe-Foren immer wieder auf Probleme wie:

»Ich schreibe gerade an meiner Thesis und habe Probleme beim Erstellen des Inhaltsverzeichnisses.«

»Für meine Dissertation benötige ich eine andere Nummerierung der Seiten im Vorspann.«

»Hilfe, in meinem Projektbericht verrutschen die Seitenumbrüche.«

Es sind immer dieselben Themen, die Probleme bereiten bei der Dokumentation akademischer Arbeiten und jedwedem anderen umfangreichen Schriftgut.

Leichter fällt es, Fachveröffentlichungen nach Abschluss der Hochschulausbildung zu layouten, denn die einschlägigen Verlage geben ihrem Styleguide auch Vorlagendateien mit, die zu verwenden sind. Aber auch für deren Anwendung sind häufig erweiterte Kenntnisse der Textverarbeitung nötig, denn immer wieder stößt man in Grauzonen vor, die von Styleguide und Vorlage nicht erfasst werden, zur gefälligen Gestaltung aber unumgänglich sind.

Mit einer Textverarbeitung umzugehen, das ist vermeintlich keine Schwierigkeit. Jede Bedienungsanleitung für ein beliebiges Textprogramm erweckt den Eindruck, allein der Besitz dieses Programms befähige den Anwender zum perfekten Desktop Publishing, zum Gestalten kompletter Druckstücke am Bildschirm. Dass zum gefälligen Layout doch etwas mehr gehört, stellt der unerfahrene Anwender häufig erst dann fest, wenn die inhaltlich fertige Arbeit in Form gebracht werden soll – also kurz vor dem Abgabetermin.

Dieses Buch soll helfen, Ihnen in solchen Situationen die teilweise versteckten oder kryptisch anmutenden Funktionen zu erschließen, die Sie benötigen, um mit Microsoft Word ein perfektes Druckstück zu gestalten. Dabei